Victoria University of Wellington School of Engineering and Computer Science

#### SWEN221: Software Development

Mid-term Test (worth 10% of overall mark)

### Cathedral

In this test you will work on a program for checking rules of the *Cathedral* board game. You may read about this game here: http://en.wikipedia.org/wiki/Cathedral\_(board\_game). In the game, two players (White and Black) play by placing buildings onto the board and capturing areas of the board. The program reads in a file which represents a game of cathedral. An example game file is given below on the left, along with a graphical visualisation of the final board on the right:

4 P(5,5;N;C) P(0,9;E;L) P(1,4;S;T) P(8,2;E;S)

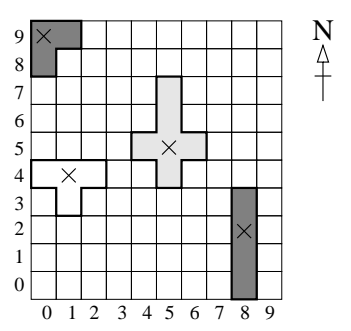

The first line of the file gives the number of moves, whilst the remaining lines give the moves of the game. Moves for the White player are in the left column, whilst those for Black are in the right column. Only two kinds of move supported:

- $P(x,y;N/S/E/W;C/L/S/T)$  A move where the player places a building on the board. The building is centered at position  $x, y$  (as indicated by X's in the diagram above). Then, the direction in which it is placed is either:  $N$  (North),  $S$  (South),  $E$  (East) or W (West). Finally, the type of building is either: C (for Cathedral), L (for Corner Building), S (for Straight Building), or T (for T-Shaped Building).
- $A(x,y;N/S/E/W;C/L/S/T;x1,y1-x2,y2;...)$  A move where the player places a building as before, and also *captures an area*. The area is given as a sequence of rectangles  $x1, y1-x2, y2$ , where  $x1, y1$  is the position of one corner and  $x2, y2$  the position of the opposing corner.

In our example above, White initially placed the Cathedral centered at 5,5 facing North. Black then placed an L-building centered at 0,9 facing East, White placed a T-building at 1,4 facing South and, finally, Black placed an S-building at 8,2 facing East. No areas were captured during this game.

Download. You can download the code provided for the Cathedral program here:

http://ecs.victoria.ac.nz/~djp/files/test\_7may2014\_.jar

You will find several Java source files, including a JUnit test file.

Submission. You should submit your solutions through the usual assignment submission system. Please make sure you submit to the correct session. The URL for submission is:

#### http://ecs.victoria.ac.nz/cgi-bin/auth/submit?course=SWEN221

Late submissions will get zero marks (unless you have arranged this with us, which will only be in exceptional circumstances).

#### PLEASE TURN OVER

### 1 Debugging the Parser (worth 10%)

Begin by importing the code provided into Eclipse and running the JUnit tests. At least the first eleven tests should fail, and helpful information regarding these errors is printed into the Eclipse console. There are two bugs in Parser.java, and your aim is to find and correct these mistakes. Upon completing this, you should find that tests  $test_01, \ldots$ ,  $test_03$  now pass. **NOTE:** you should also find that many or all of the other tests now fail!

## 2 Rotation of Cathedral (worth 10%)

You should find that some or all of the tests test<sub>\_04</sub>, ..., test<sub>\_06</sub> currently fail. This is because the method BuildingTemplate.rotate() is implemented incorrectly, and your aim is to fix this. Once finished, you should find that tests test\_04, ..., test\_06 now pass.

# 3 Building Placement (worth 15%)

You should find that some or all of the tests test<sub>-07</sub>, ..., test<sub>-11</sub> currently fail. This is because the class L\_Building is not implemented correctly, and your aim is to fix this. Once finished, you should find that tests test\_07, ..., test\_11 now pass.

# 4 Invalid Building Placement (worth 15%)

You should find that some or all of the tests test<sub>12</sub>, ..., test<sub>18</sub> currently fail. This is because the program does not currently prevent buildings from being placed off the board. Furthermore, the program does not currently prevent buildings from being placed on each other. Your aim here is to implement the necessary checks to ensure that a GameError exception is thrown when an invalid placement move is made. Once finished, you should find that tests test\_12, ..., test\_18 now pass.

# 5 Use of Invalid Building (worth 20%)

You should find that some or all of the tests test<sub>\_19</sub>, ..., test\_23 currently fail. This is because the program does not keep track of how many buildings each player has left to play. Furthermore, it does not enforce the following rule:

Whichever player is using the "white" pieces begins by placing the Cathedral anywhere within the play area, aligned with the squares. Next the "black" player places one of their game pieces on the board.

At the beginning of the game, each player is given exactly six buildings, made up from two of each kind (i.e. two L\_Buildings, two S\_Buildings and two T\_Buildings. Your aim here is to implement the code necessary to keep track of the many buildings each player has played, and to throw a GameError if an attempt is made to play more than two of any kind. Note also that the Cathedral is not owned by either player. Once finished, you should find that tests test\_19, ..., test\_23 now pass.

#### PLEASE TURN OVER

#### 6 Capture Area (worth 20%)

You should find that some or all of the tests test<sub>\_24</sub>, ..., test<sub>\_27</sub> currently fail. This is because the program does not currently record which areas have been captured by either player.

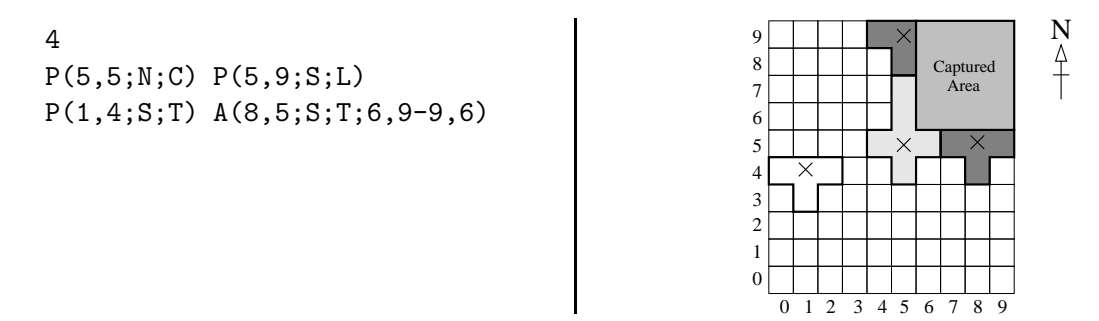

Here, we can see that the area from 6,9 to 9,6 (inclusive) is captured by the Black player. Your aim is to implement the code for recording which areas have been captured. Note the following rules regarding captured areas:

"If the captured territory contains one and only one of the opponent's pieces or the cathedral, that piece may be removed and the opponent may no longer place pieces in that area. An opponent's piece so removed can return to play at a later stage, but the cathedral will remain absent for the remainder of the game."

At this stage, you can simply remove any of the opponent's buildings located within the captured area. The empty methods Game.capture() and Game.getHolderOfSquare() have also been provided as a starting point. Once finished, you should find that tests test\_24, ..., test\_27 now pass.

## 7 Invalid Captures (worth 10%)

You should find that some or all of the tests test<sub>\_28</sub>, ..., test\_31 currently fail. This is because the program does not currently enforce the rules regarding captured areas. Note the following rules regarding captured areas:

"Players may capture territory within the city by completely enclosing it with their pieces alone, or with the help of the city walls. Boundaries of these areas must be wall to wall that is, if two of the surrounding pieces only touch on their corners, that's not a capture. If the territory contains more than one piece (including the Cathedral), it is not captured and remains available for the opponent to use."

For example, the program currently does not check whether a captured area is appropriately enclosed by the player's pieces, the cathedral and/or the walls of the board. A function Area.isInternal() has been provided as a starting point. This can be used to distinguish the *external facing* squares of an area versus the internal ones. Once finished, you should find that tests test\_28, ..., test\_31 now pass.